Radio IP encastrée

2320 ..

# GIRA

Gira Giersiepen GmbH & Co. KG Elektro-Installations-Systeme Industriegebiet Mermbach Dahlienstraße 42477 Radevormwald Postfach 12 20 42461 Radevormwald Deutschland Tel +49(0)21 95 - 602-0 Fax +49(0)21 95 - 602-191 www.gira.de info@gira.de

#### Sécurité

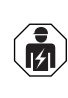

Le montage et le branchement des appareils électriques doivent être effectués uniquement par des électriciens !

Ce mode d'emploi fait partie du produit et doit rester chez le client final.

#### Accessoires

• Haut-parleur pour radio IP encastrée (N° de référence 2282 ..)

# Utilisation conforme

- Lecture de stations de radio Internet via des haut-parleurs raccordés, des hautparleurs pour appareils mobiles, commande d'un équipement musical Sonos
- Commande et programmation possibles avec un terminal mobile (smartphone ou tablette) via Bluetooth avec l'application Gira System 3000
- Montage dans un boîtier pour appareil selon DIN 49073

# Structure de l'appareil

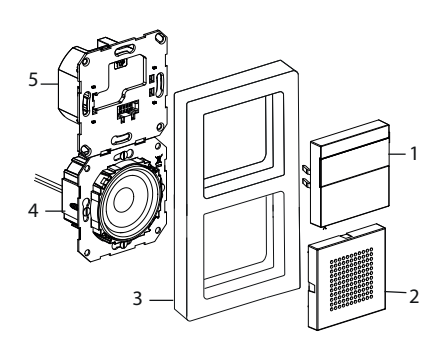

- 1 Module rapporté de commande de la radio IP encastrée avec display et surface de commande
- 2 Cache du haut-parleur
- 3 Cadre de finition
- 4 Module du haut-parleur
- 5 Module de radio IP encastrée

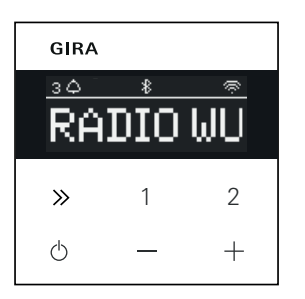

#### Symboles sur le display

En fonction des réglages dans l'application Gira System 3000, différentes informations peuvent être affichées sur le display.<br>1,2,3

- Radio favorite active
- Connexion Bluetooth active  $\ast$
- Connexion WLAN active ∕
- Mode Sleep actif  $\odot$
- Réveil actif  $\triangle$
- 12:03 Heure

# Symboles de la surface de commande

- courte pression : émetteur suivant (radio) ou titre (Sonos, flux Bluetooth) longue pression : émetteur ou titre précédent
- 1, 2 courte pression : Appeler un favori, Sonos : 1-liste de lecture précédente, 2-liste de lecture suivante longue pression : enregistrer
- l'émetteur actuel comme favori  $\ddot{\circ}$ courte pression : allumer ou éteindre ou mettre le réveil actif en mode snooze longue pression : si le réveil est allumé, l'éteindre automatiquement au bout de 30 min (activer le mode Sleep) ou désactiver le réveil actif, si le réveil est éteint, l'activer
- augmenter ou diminuer le volume

# Montage

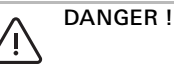

Ů

Danger de mort par choc électrique. Mettre l'appareil hors tension. Recouvrir les éléments sous tension.

# Sélectionner le lieu de montage :

- Montage à l'intérieur, à l'abri des gouttes et des projections d'eau.
- Pour les appareils électroniques (par ex. les ballasts) dans la même unité d'installation ou à proximité immédiate, effectuer un contrôle de fonctionnement sur place et augmenter la distance en cas de dysfonctionnement.
- Hauteur de montage recommandée : environ 1,5 m

#### Raccorder le haut-parleur (en option) L'impédance du haut-parleur ne peut pas être inférieure à 4 ohms !

1. Insérer le module du haut-parleur et poser les conducteurs de raccordement du module du haut-parleur dans le boîtier pour appareil du module de radio IP encastrée

#### Ne pas retirer le joint d'anneau de support pour la reproduction des basses

Le joint d'anneau de support du module du haut-parleur isole acoustiquement le module de l'ouverture avant le passage du son et améliore la reproduction des basses. Ne pas retirer le joint d'anneau de support et ne pas l'endommager, à l'exception des perforations des vis de fixation.

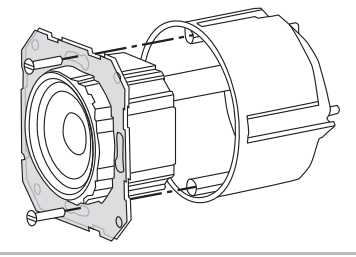

2. Raccorder les conducteurs de raccordement des haut-parleurs au module de radio IP encastrée.

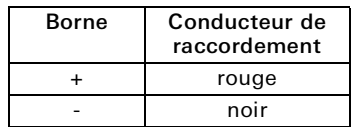

# Fonctionnement mono !

 $\int_{0}^{0}$ 

En mode mono, raccorder le module du haut-parleur au canal gauche (L+/L-).

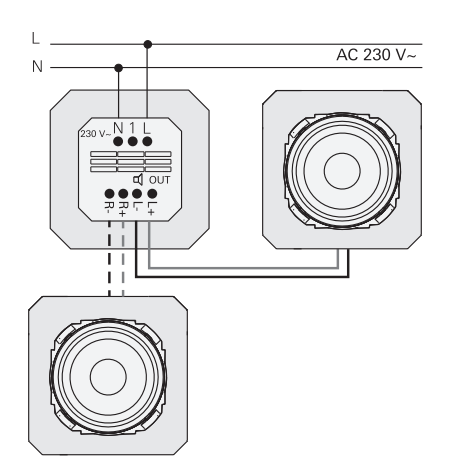

#### Brancher la tension d'alimentation

3. Brancher la tension d'alimentation (230 V) aux bornes L/N du module de radio IP encastrée.

#### Raccorder le poste secondaire (en option)

Le poste secondaire permet d'allumer la radio encastrée en même temps que l'éclairage, par exemple.

Après la mise en marche, le chargement de la radio peut durer jusqu'à 5 à 10 s.

4. Raccorder la phase commutée d'un interrupteur à l'entrée de poste secondaire (1) de la radio IP encastrée : Utiliser la même phase pour l'entrée de poste secondaire et l'alimentation en tension de la radio IP encastrée

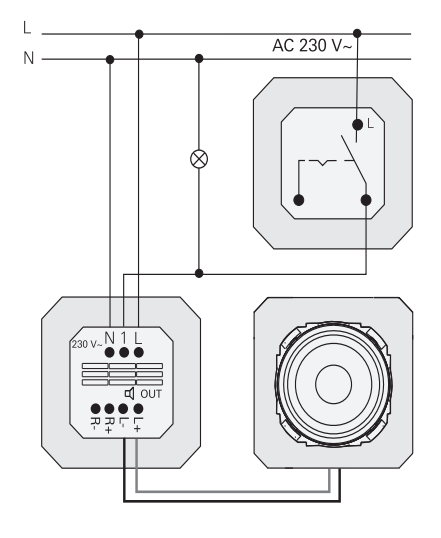

#### Monter les modules et les cadres de finition

- 5. Insérer le module de la radio IP encastrée dans le boîtier pour appareil encastré.
- 6. Enlever le cache de protection du module du haut-parleur.
- 7. Poser le cadre de finition et enficher le cache du haut-parleur ainsi que le module rapporté de commande.

## Mise en service

Après le premier démarrage ou une réinitialisation aux réglages d'usine de la radio IP encastrée, l'assistant de mise en service vous guide dans le choix du pays et du haut-parleur.

Il est ensuite possible de choisir entre une installation avec ou sans application (avec WPS). L'installation en tant qu'appareil de commande Sonos n'est possible que via l'application.

# Installation avec l'application

Condition : L'application Gira System 3000 est installée sur un terminal mobile avec interface Bluetooth et le système d'exploitation Android ou iOS.

- 1. Sur la radio IP encastrée, appuyer sur la touche 2.
- $\vee$  Le type d'installation « avec l'application » est sélectionné.
- 2. Démarrer l'application Gira System 3000 et suivre les instructions.
- 3. A la fin de l'installation, on peut sélectionner le mode de fonctionnement radio WLAN ou commande Sonos. Cette sélection est également disponible via les paramètres de l'appareil dans l'application System 3000.

#### Installer sans application (avec WPS)

- 1. Sur la radio IP encastrée, appuyer sur la touche 1.
- $\vee$  Le mode d'installation « WPS » est sélectionné.
- 2. Activer la fonction WPS sur le routeur.
- $\vee$  La connexion WLAN est établie.
- $\vee$  Pendant la mise en service, la radio IP encastrée mémorise les 20 premières stations trouvées.

# Commande sur l'appareil

Pour la commande, il suffit d'effleurer légèrement les touches.

#### Mettre en marche

- 1. Appuyer sur la touche  $\phi$ .
- $\checkmark$  A la mise en marche, le titre ou la station écouté·e en dernier lieu est appelé·e avec le niveau sonore réglé en dernier lieu.

#### Mettre hors service

- 1. Appuyer sur la touche  $\uparrow$ .
- $\checkmark$  La radio s'éteint.

#### Activer le mode sleep

- 1. Appuyer sur la touche  $\Diamond$  pendant > 1 s.
- $\vee$  Après 30 min, la radio IP encastrée s'éteint automatiquement.

#### Sélectionner la station ou le titre suivant :

- 1. Appuyer brièvement sur la touche jusqu'à ce que la station ou le titre souhaité soit sélectionné.
- $\vee$  A chaque pression, la station ou le titre suivant de la liste des favoris est lu.

Sélectionner la station ou le titre précédent :

- 1. Appuyer plusieurs fois sur la touche pendant > 1 s jusqu'à ce que la station souhaitée soit réglée.
- La station ou le titre précédent dans la liste des favoris est lu.

#### Modifier le volume sonore

1. Appuyer brièvement sur les touches + ou - pour modifier progressivement le volume. ou

Appuyer longuement sur les touches + ou - pour modifier rapidement le volume.

 $\checkmark$  Le volume est augmenté ou diminué.

# Appeler un favori

- 1. Appuyer brièvement et simultanément sur les touches 1, 2 ou, pour le favori 3, sur les touches 1 et 2.
- $\vee$  Le favori sélectionné est lu.

#### Enregistrer le favori

- 1. Appuyer simultanément pendant > 1 s sur les touches 1, 2 ou, pour le favori 3, sur les touches 1 et 2.
- $\checkmark$  Si le favori est enregistré, le numéro d'enregistrement s'affiche sur le display.

#### Coupler la radio IP encastrée avec l'application Gira System 3000

Condition : La radio IP encastrée est désactivée.

- 1. Appuyer sur la touche + pendant 4 s.
- $\vee$  Le symbole Bluetooth clignote sur le display, la connexion est recherchée.
- 2. Démarrer l'application Gira System 3000 et chercher l'appareil.
- Après une connexion réussie, le symbole Bluetooth s'allume tant que l'application Gira System 3000 est connectée à la radio IP encastrée.

#### Réinitialiser la radio IP encastrée aux réglages d'usine

- 1. Maintenir simultanément les touches 2  $et \gg$  enfoncées.
- $\checkmark$  Après 4 s, un compte à rebours s'affiche sur le display de la radio IP encastrée. A la fin du compte à rebours, l'appareil est réinitialisé aux réglages d'usine.

# Caractéristiques techniques

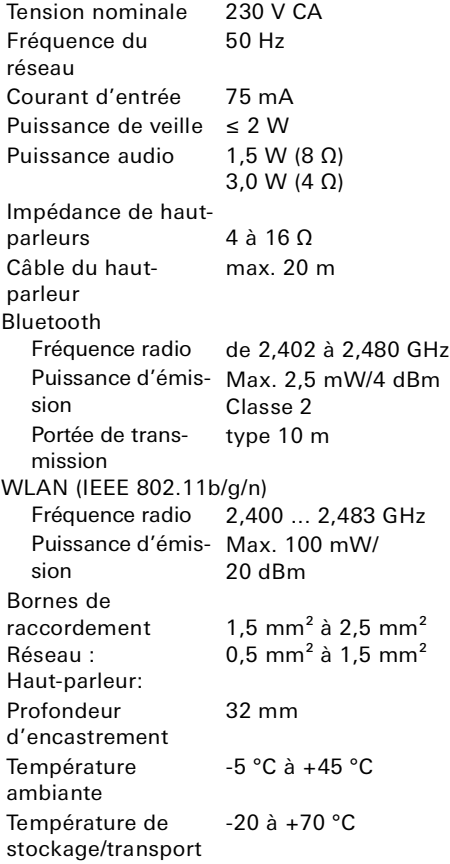

# Conformité

Par la présente, Gira Giersiepen GmbH & Co. KG déclare que le système radio portant la référence

2320 .. est conforme à la directive 2014/53/ UE. La référence complète figure sur l'appareil. Le texte intégral de la déclaration de conformité de l'UE est disponible à l'adresse Internet suivante : www.gira.de/konformitaet

#### Aide en cas de problème

#### Mise à jour du logiciel de la radio IP encastrée

Après le montage et la connexion, la radio IP encastrée recherche après 24 heures si un nouveau logiciel est disponible. Ce contrôle a lieu toutes les 24 heures, même si la radio IP encastrée est en mode veille. Le display affiche « mise à jour FW ». Appuyer sur la touche 1 pour démarrer la mise à jour.

#### Protocole de cryptage WP3, WPA2

La radio IP encastrée peut être utilisée avec les deux protocoles de cryptage.

### Protocole de cryptage WP3 et WPS

Le protocole de cryptage WP3 ne prend pas en charge la mise en service avec WPS. Pour que la radio IP encastrée puisse malgré tout être mise en service avec WPS, le protocole de cryptage du routeur doit être placé sur WPA2 à court terme. Après la mise en service de la radio IP encastrée avec WPS, le protocole de cryptage peut être remis au WP3. La mise en service avec WP3 et l'application System 3000 est toujours possible.

#### Liste des stations/favoris radio

- Après la mise en service, une liste de 20 stations favorites est automatiquement créée.
- L'ordre dans la liste des favoris est créé en fonction des données disponibles dans votre pays/région concernant les stations de radio les plus populaires.
- Impossible d'étendre ou de réduire la liste des favoris radio. Impossible d'effacer les stations radio.

#### Tri de la liste des stations

- 1. Accédez au menu « paramètres de l'appareil », puis au menu « gérer les stations radio ».
- $\checkmark$  Liste des 20 favoris radio.
- 2. Appuyez sur le symbole  $\equiv$  à gauche et faites glisser la station radio sélectionnée sur la position souhaitée.

Les trois premières positions des stations préférées peuvent être sélectionnées sur la radio IP encastrée directement en appuyant sur les touches 1, 2 ou [1+2].

La touche  $\gg$  permet d'appeler la station radio suivante.

#### Ajouter des émetteurs, modifier les stations radio favorites

- 1. Accédez au menu « paramètres de l'appareil », puis au menu « gérer les stations radio ».
- 2. Si nécessaire, modifiez le pays où vous recherchez la station radio.
- 3. Parcourez la liste ou saisissez le nom de la station radio.
- 4. Mettez en surbrillance la station radio trouvée.
- $\vee$  La station radio sélectionnée démarre.
- 5. Appuyez sur [suivant] ci-dessus.
- 6. Échangez la nouvelle station radio avec une dans la liste des favoris en sélectionnant l'émetteur à remplacer à droite.
- 7. Appuyez sur [Terminer].
- $\angle$  La nouvelle station radio est maintenant dans la liste des stations radio favorites.

#### Réception radio perturbée

- Vérifier le site ! Les interférences audio intermittentes indiquent une mauvaise qualité du réseau à l'emplacement choisi. Modifier le site ou, par exemple, utiliser un répéteur WLAN pour améliorer la qualité du réseau.
- Si le menu « configurer le WLAN » est sélectionné dans l'application System 3000, la réception radio n'est pas possible pendant la durée de la recherche réseau.
- Pour les réseaux WLAN mesh, la réception peut être perdue en cas de changement de site de la radio IP encastrée. Vous devez ensuite réattribuer le réseau WLAN à la radio IP encastrée.

#### Streaming via Bluetooth

Pour le streaming via Bluetooth, le système doit également être relié au deuxième profil Bluetooth pour la transmission audio.

- 1. Accédez au menu Bluetooth de votre smartphone.
- 2. La radio Gira IP s'affiche deux fois. Pour iOS, vous trouverez le deuxième profil Bluetooth sous « autres appareils ».
- 3. « Connectez » le second profil Bluetooth à votre smartphone.
- $\angle$  La radio IP encastrée peut maintenant être sélectionnée comme haut-parleur dans l'application streaming.

#### Garantie

La garantie est octroyée par le commerce spécialisé dans le cadre des dispositions légales en vigueur.

Veuillez remettre ou envoyer les appareils défectueux, port payé, avec une description du défaut au revendeur concerné (commerce spécialisé/installateur/ revendeur spécialisé en matériel électrique). Celui-ci transmettra les appareils au Gira Service Center.

#### Gira

Gira Giersiepen GmbH & Co KG Systèmes d'installations électriques Boîte postale 1220 42461 Radevormwald Tél. +49 (0) 2195 602 - 0 Fax +49 (0) 2195 602 - 191 info@gira.de www.gira.de